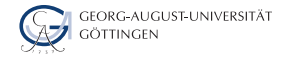

Department of Computer Science

#### Julian Kunkel

# Distributed Storage and Processing with Hadoop

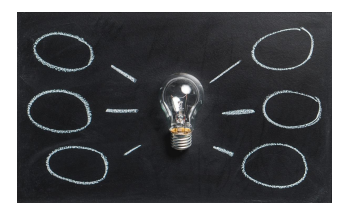

2023-11-13 HPDA-23

### Learning Objectives

- Describe the architecture and features of Apache Hadoop
- Formulate simple algorithms using the MapReduce programming model
- Justify architectural decisions made in Apache Hadoop
- Sketch the execution phases of MapReduce and describe their behavior
- Describe limitations of Hadoop1 and the benefits of Hadoop2 with TEZ
- Sketch the parallel file access performed by MapReduce jobs

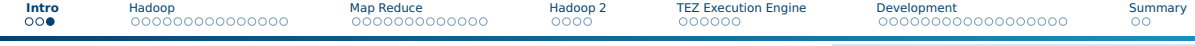

### **Outline**

[Hadoop](#page--1-0)

#### [Map Reduce](#page--1-0)

### [Hadoop 2](#page--1-0)

[TEZ Execution Engine](#page--1-0)

#### [Development](#page--1-0)

#### [Summary](#page-59-0)

### Hadoop Version 1

■ Apache Hadoop: Framework for scalable processing of data

- ▶ Based on Google's MapReduce paper
- $\blacktriangleright$  Still used in (big data) industry
- Good example of a distributed system
- Consists of:
	- ▶ Hadoop distributed file system (HDFS)
	- ▶ MapReduce execution engine: schedules tasks on HDFS
- Why should we combine storage and execution paradigms?
	- Execution exploits data locality to avoid network data transfer
	- $\triangleright$  Ship compute to data and not (big) data to compute
- A complete ecosystem has been layered on top of MapReduce

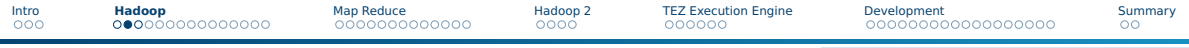

### Hadoop Distributed File System (HDFS)

- Goal: Reliable storage on commodity-of-the-shelf hardware
- Implemented in Java
- Provides single-writer, multiple-reader concurrency model
- Has demonstrated scalability to 200 PB of storage and 4500 servers [12]

#### Features

- Hiearchical namespace (with UNIX/ACL permissions)
- High availability and automatic recovery
- Replication of data (pipelined write)
- Rack-awareness (for performance and high availability)
- Parallel file access

### Hadoop File System Shell

#### **Overview**

- $\blacksquare$  Invoke via: hadoop fs <command> <args>
	- ▶ Example: hadoop fs -ls hdfs://serverName/

#### HDFS command overview

- Read files: cat, tail, get, getmerge (useful!)
- Write files: put, appendToFile, moveFromLocal
- Permissions: chmod, chgrp, ..., getfacl
- Management: ls, rm, rmdir, mkdir, df, du, find, cp, mv, stat, touchz

#### Special commands

- distcp: map-reduce parallelized copy command between clusters
- checksum
- expunge (clear trash)
- setrep (change replication factor)

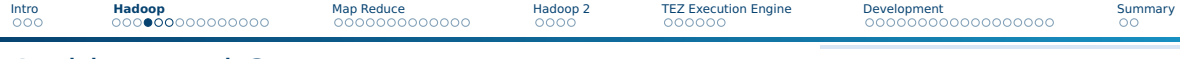

### Architectural Components

■ Namenode: Central manager for the file system namespace

- $\blacktriangleright$  Filenames, permissions
- ▶ Information about file block (location)
- ▶ For HA, a secondary NameNode backups data
- DataNode: Provide storage for objects (data)
	- ▶ Directly communicates with other DataNodes for replication
- TaskTracker: accept and runs map, reduce and shuffle
	- ▶ Provides a number of **slots** for tasks (logical CPUs)
	- ▶ A **task** is tried to be scheduled on a slot of the machine hosting data
	- $\blacktriangleright$  If all slots are occupied, run the task on the same rack
- JobTracker: Central manager for running MapReduce jobs
	- ▶ For HA, a secondary JobTracker backups data
- Tools to access and manage the file system (e.g., rebalancing)

High-Level Perspective

## **Hadoop Server Roles**

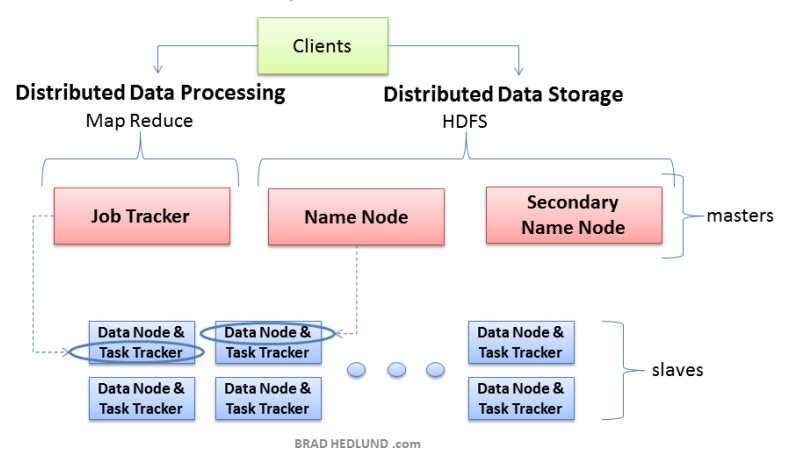

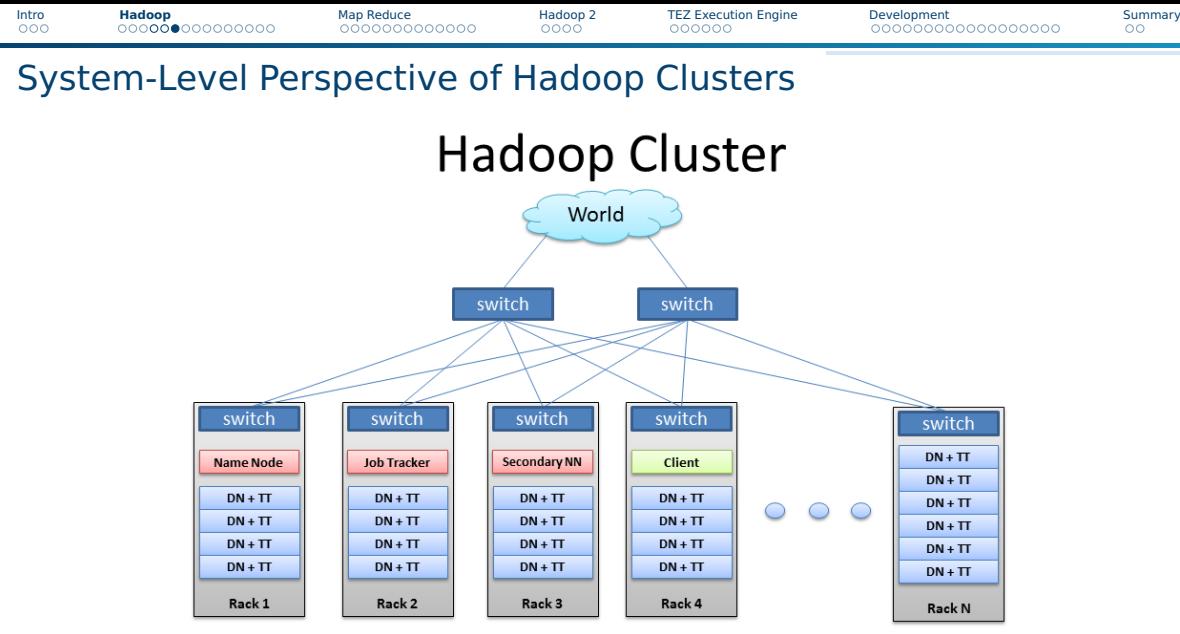

BRAD HEDLUND .com

### Mapping of In-Memory Data Structures to Streams

#### (De)Serialization

- Data structure (in memory)  $\Rightarrow$  byte stream (on storage)  $\Rightarrow$  data structure
- Serialization is the process of creating a byte stream from a data structure
- De-serialization creates a data structure in memory from the byte stream
- Byte streams can be transferred via network or stored on block storage

#### Serialization frameworks

- Provide serialization code for basic types
- Support writing of datatype-specific serializers
- Examples:
	- $\blacktriangleright$  lava: Apache Avro<sup>26</sup>, Kryo [40]
	- ▶ Python: Pickle
	- $\blacktriangleright$  R: serialize(), unserialize() (functions for objects)
	- $\blacktriangleright$  Apache Thrift supports multiple languages

### ■ Requirements: Performance, platform independence

### Mapping to Storage: Files are split into **blocks**

- A typical block size is 64 MiB
- Blocks are distributed across nodes
- Blocks may be compressed individually
- Hadoop provides record readers for various file formats

#### Text files

- Delimiters can be choosen
- Splittable at newlines (only decompressed files)

#### Comma-separated values (CSV)

- No header supported but JSON records are supported
- Does not support block compression

This is a simple file.\n With three lines – \n this is the end.

'max', 12.4, 10 \n 'john', 10.0, 2 \n

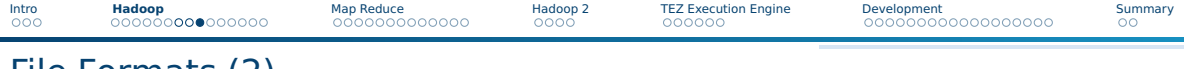

#### File Formats (2) Sequence files

- Flat binary file for key/value pairs
- Supports splitting in HDFS using a synchronization marker
- Optional block compression for values (and keys)
- Widely used within Hadoop as internal structure MapFile [21]
	- Extends the sequence file
	- Provides an index for keys

#### Avro

- Apache Avro's serialization system format
- **B** Self-describing data format<sup>27</sup>, allows inference of schema
	- ▶ Schema can also be changed upon read
- Enables exchange of data types between tools
- $\Rightarrow$  Popular file format for Hadoop ecosystem
- $27$  A self-describing format contains information (metadata) needed to understand its contained data, e.g., variable/field names, data types

### The HDFS I/O Path

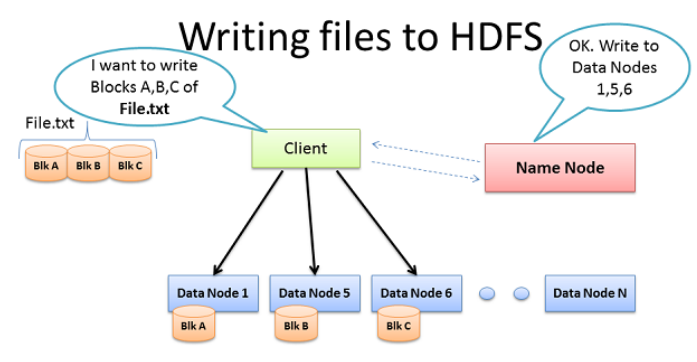

- Client consults Name Node  $\bullet$
- Client writes block directly to one Data Node ٠
- Data Nodes replicates block ٠
- Cycle repeats for next block RRAD HEDI UND com

### The HDFS Write Path

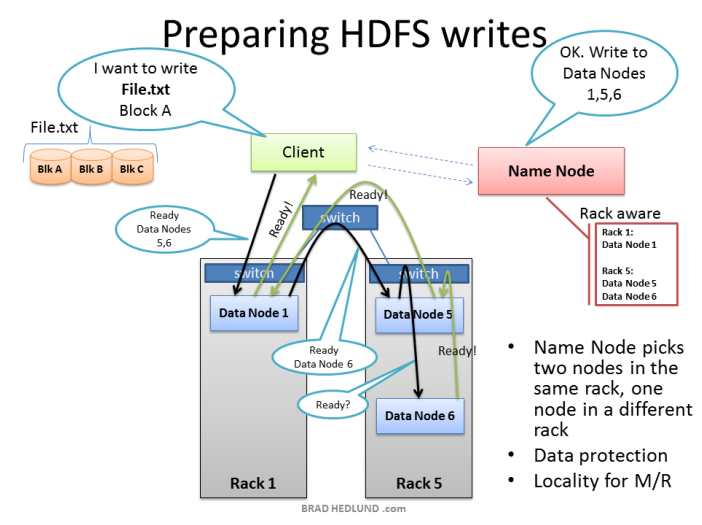

### The HDFS Write Path

### **Multi-block Replication Pipeline**

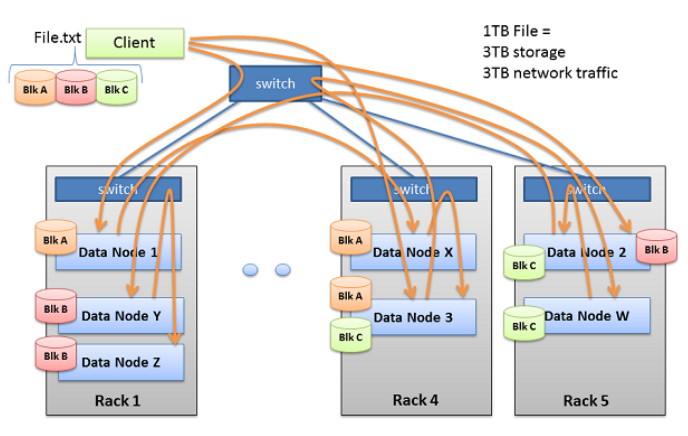

BRAD HEDLUND .com

[Intro](#page--1-0) **[Hadoop](#page--1-0)** [Map Reduce](#page--1-0) [Hadoop 2](#page--1-0) [TEZ Execution Engine](#page--1-0) [Development](#page--1-0) [Summary](#page-59-0) The HDFS Read Path

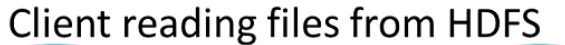

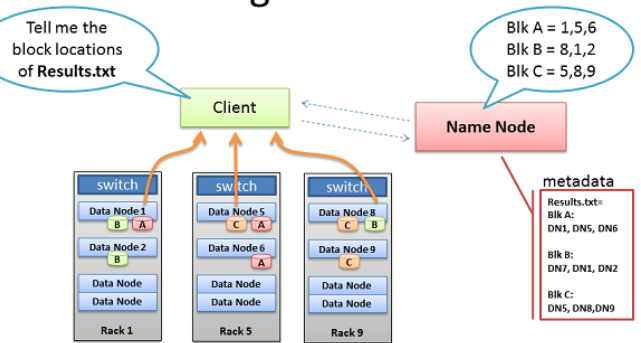

- Client receives Data Node list for each block
- Client picks first Data Node for each block
- Client reads blocks sequentially

BRAD HEDLUND .com

### Name Node and High Availability

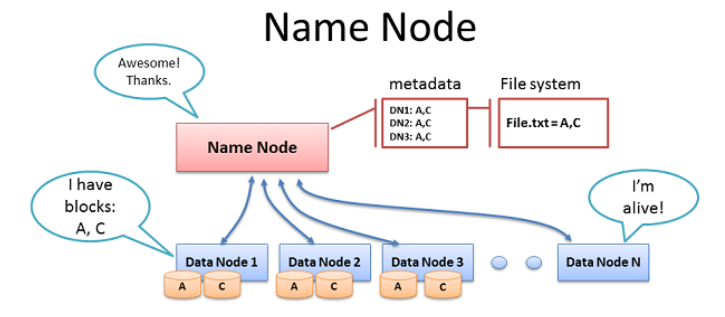

- Data Node sends Heartheats  $\bullet$
- Every 10<sup>th</sup> heartbeat is a Block report
- Name Node builds metadata from Block reports
- TCP every 3 seconds
- If Name Node is down, HDFS is down

BRAD HEDLUND .com

### Name Node and High Availability

### Re-replicating missing replicas

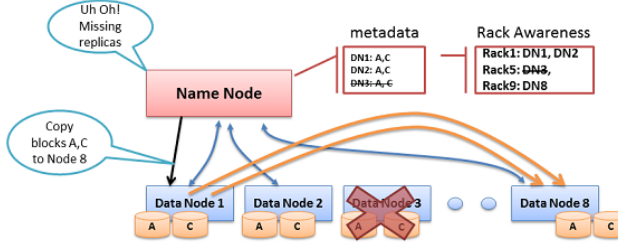

- Missing Heartbeats signify lost Nodes
- Name Node consults metadata, finds affected data
- Name Node consults Rack Awareness script
- Name Node tells a Data Node to re-replicate

BRAD HEDLUND .com

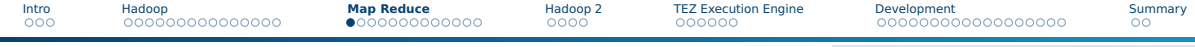

### **Outline**

### 1 [Hadoop](#page--1-0)

#### 2 [Map Reduce](#page--1-0)

#### [Overview](#page--1-0)

[Execution on Hadoop](#page--1-0)

#### **3** [Hadoop 2](#page--1-0)

#### **4** [TEZ Execution Engine](#page--1-0)

#### **5** [Development](#page--1-0)

#### 6 [Summary](#page-59-0)

### Map Reduce Execution Paradigm

Idea: Apply a processing pipeline consisting of map and reduce operations

- 1. Map: filter and convert input records (pos, data) to tuples (key, value)
- 2. Reduce: receives all tuples with the same key (key, list<value>)
- Hadoop takes care of reading input, distributing (key, value) to reduce
- Types for key, value & format, records depend on the configuration

#### Example: WordCount [10]: Count word frequency in large texts

```
map(key, text): # input: key=position, text=line
2 for each word in text:
     Emit(word.1) # outputs: key/value
4
 5 reduce(key, list of values): # input: key == word, our mapper output
   count = 0for each v in values:
     count + = vEmit(key, count) # it is possible to emit multiple (key, value) pairs here
```
### Map Reduce Execution: Aggregation of Tables

#### Example from [17]

Goal: aggregate a CSV file by grouping certain entries

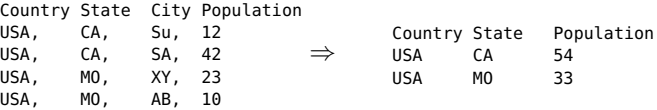

#### Algorithm

```
map(key, line):
|z| (county, state, city, population) = line.split(',')
3 Emit( (country, state), population )
4
5 reduce(key, values): # key=(country,state) values=list of populations
   count = 07 for each v in values:
     count += vEmit(key, count)
```
### Group Work

- Sketch the MapReduce algorithm for aggregating at the same time: Country+State, Country, and summing all !
- Time: 10 min
- Organization: breakout groups please use your mic or chat

#### Example

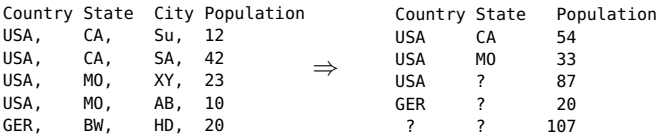

■ Think about what the "?" should be, if anything

### Phases of MapReduce Execution

#### Phases of MapReduce Execution

- **1** Distribute code (JAR files)
- **2** Determine files to read, blocks and file splits, assign mappers to splits and slots
- **3** Map: Invoke (local) map functions
- 4 Combine: Perform a local reduction by the key
- <sup>5</sup> Shuffle: Sort by the key, exchange data
- <sup>6</sup> Partition: Partition key space among reducers (typically via hashing)
- **7** Reduce: Invoke reducers
- 8 Write output, each reducer writes to its own file<sup>28</sup>

<sup>&</sup>lt;sup>28</sup> Use hadoop fs -getmerge  $\langle$ HDFS DIR $>$  file.txt to retrieve merged output

### Parallel Access to Files

- A MapReduce job processes all files in a directory
	- ▶ Provides **parallelism on the file level**, each file is read independently
- MapReduce jobs process records that are grouped in **input splits**
	- $\blacktriangleright$  Input splits  $\blacktriangleright$  = logical organization of blocks
	- Each input split is processed by one **mapper** (local processing preferred)
	- ▶ Processing for records spanning blocks
		- Skip partial records at the beginning of a split
		- For truncated records, read data from a remote
	- $\blacktriangleright$  Input splitting (intelligence) depends on the file format
- $\blacksquare$  File formats that are not splittable must be avoided
	- ▶ e.g., XML, JSON Files, compressed text files
	- $\blacktriangleright$  They enforce sequential read by one mapper
- Usage of file formats depends on the tools to query data

### Mapping of Data Blocks to Input Splits [23]

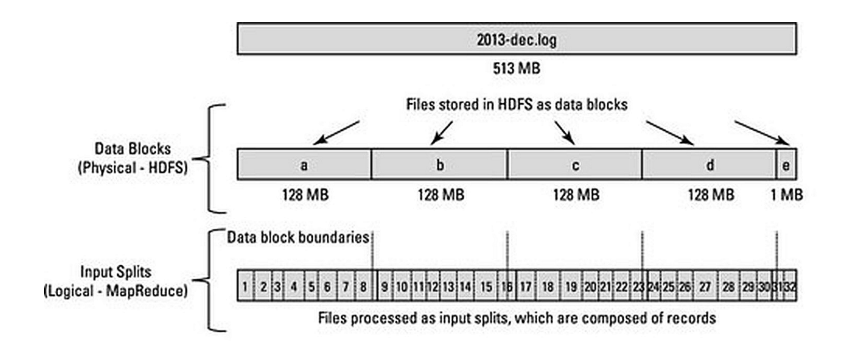

map: (K1, V1) -> list(K2, V2) reduce: (K2, list(V2)) -> list(K3, V3)

Figure: Source: [23]

### Execution of MapReduce – the Big Picture

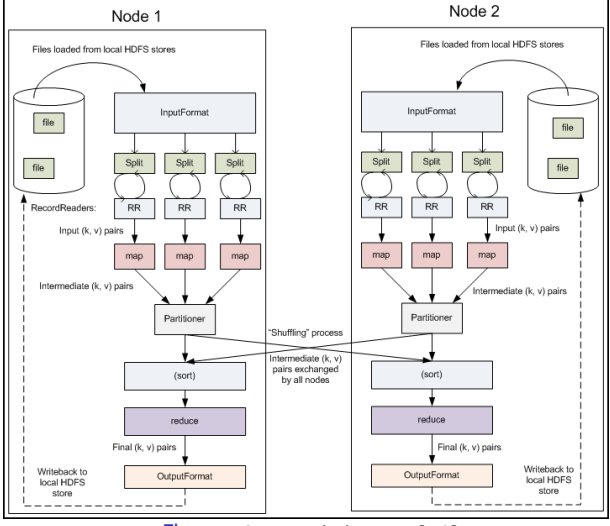

Figure: Source: jcdenton. [16]

### Execution of MapReduce on HDFS – the Combiner

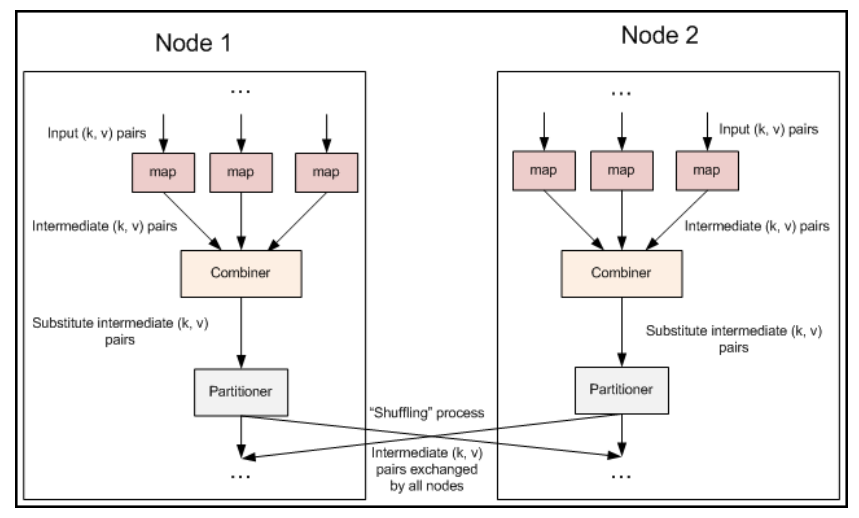

Figure: Source: jcdenton. [16]

### Execution of MapReduce Tasks on Hadoop [14]

#### Steps in the execution of tasks

- **1** Client submits a job to the JobTracker
- <sup>2</sup> JobTracker identifies the location of data via the NameNode
- 3 JobTracker locates TaskTracker nodes with free slots close to the data
- **4** JobTracker starts tasks on the TaskTracker nodes
- **5** Monitoring of TaskTrack nodes
	- ▶ If heartbeat signals are missed, work is rescheduled on another TaskTracker
	- $\triangleright$  A TaskTracker will notify the JobTracker when a task fails
- <sup>6</sup> The JobTracker constantly updates its status
	- $\blacktriangleright$  Clients can query this information

### Execution of MapReduce

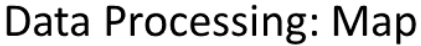

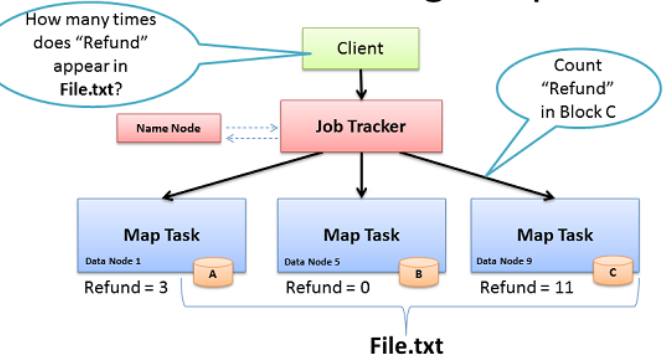

- Map: "Run this computation on your local data"
- Job Tracker delivers Java code to Nodes with local data

BRAD HEDLUND .com

### Execution of MapReduce

### What if data isn't local?

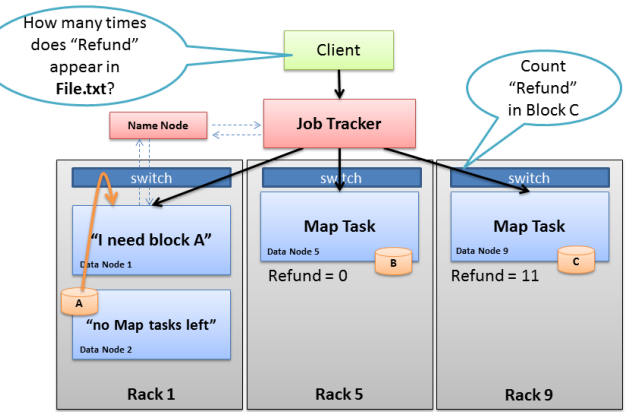

- Job Tracker tries to select Node in same rack as data
- Name Node rack awareness BRAD HEDLUND .com

### Execution of MapReduce

### Data Processing: Reduce

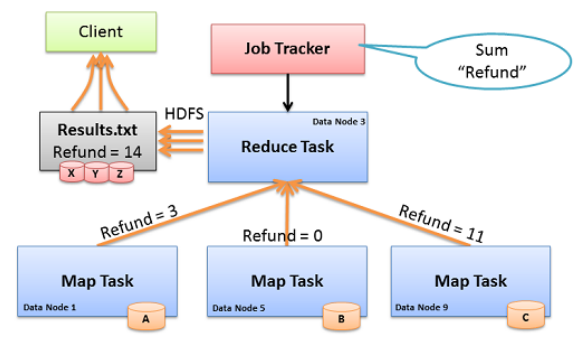

- Reduce: "Run this computation across Map results"
- Map Tasks send output data to Reducer over the network  $\bullet$
- $\bullet$ Reduce Task data output written to and read from HDFS

BRAD HEDLUND .com

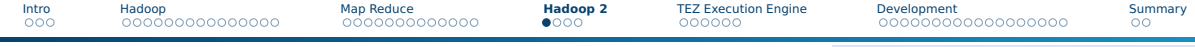

### **Outline**

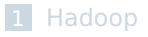

#### 2 [Map Reduce](#page--1-0)

### 3 [Hadoop 2](#page--1-0)

- [Overview](#page--1-0)
- [System Architecture](#page--1-0)

#### **4** [TEZ Execution Engine](#page--1-0)

#### 5 [Development](#page--1-0)

#### 6 [Summary](#page-59-0)

### Hadoop 2, the Next Generation [12]

- $\blacksquare$  Goal: real-time and interactive processing of events
- Introduction of YARN: Yet Another Resource Negotiator
- Supports of classical MapReduce and, via TEZ, DAG of tasks
- Support for NFS access to HDFS data
- Compatability to Hadoop v1
- High-availability, federation and snapshots for HDFS

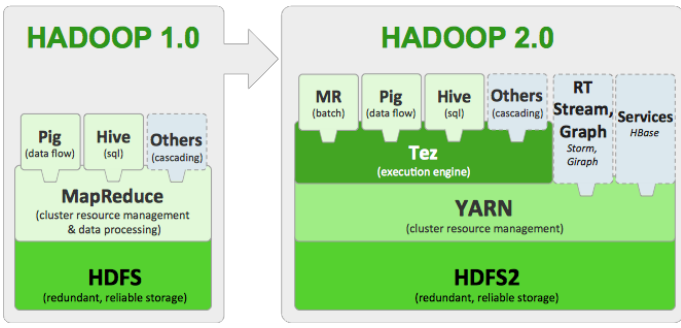

Figure: Source: Apache Hadoop 2 is now GA. Hortonworks. [12]

### System Architecture

#### Yarn modularizes JobTracker functionality

- **1** Resource management
- <sup>2</sup> Job scheduling/execution inclusive monitoring

#### Data computation framework

- Applications are executed in containers
- ResourceManager component (global daemon)
	- $\blacktriangleright$  Partitiones resources and schedules applications
	- $\triangleright$  Scheduler: distributes resources among applications
	- ▶ ApplicationsManager: accepts jobs, negotiates execution of AppMaster
- Per-node NodeManager: manages and monitors local resources
- Per-application ApplicationMaster
	- ▶ Framework-specific library
	- Negotiates container resources with ResourceManager
	- Works with Scheduler/NodeManager to execute and monitor tasks

YARN System Architecture

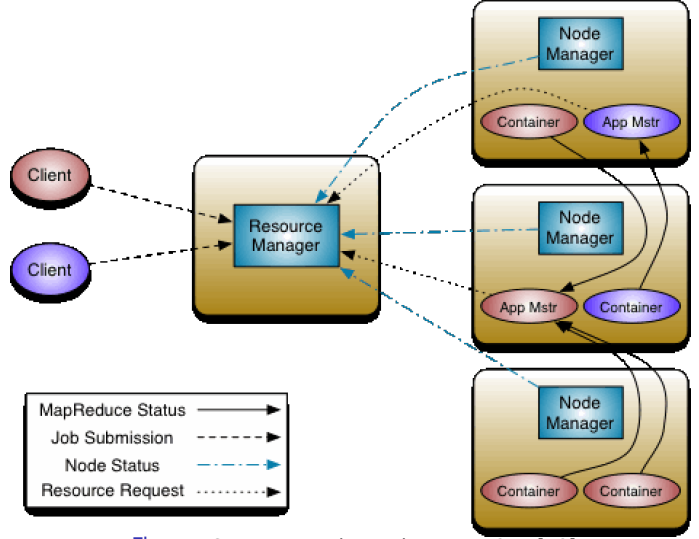

Figure: Source: Apache Hadoop NextGen [18]

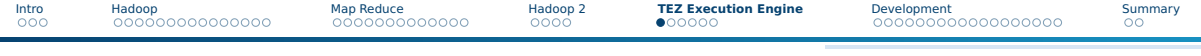

### **Outline**

[Hadoop](#page--1-0)

#### [Map Reduce](#page--1-0)

[Hadoop 2](#page--1-0)

#### [TEZ Execution Engine](#page--1-0)

#### [Development](#page--1-0)

#### [Summary](#page-59-0)

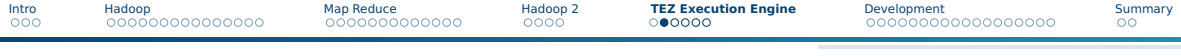

### TEZ Execution Engine

- TEZ: Hindi for "speed"
- Allow modelling and execution of data processing logic
	- ▶ Directed acyclic graph (DAG) of tasks
	- $\triangleright$  Vertex with input (dependencies) and output edges
- VertexManager defines parallelism and resolves dependencies

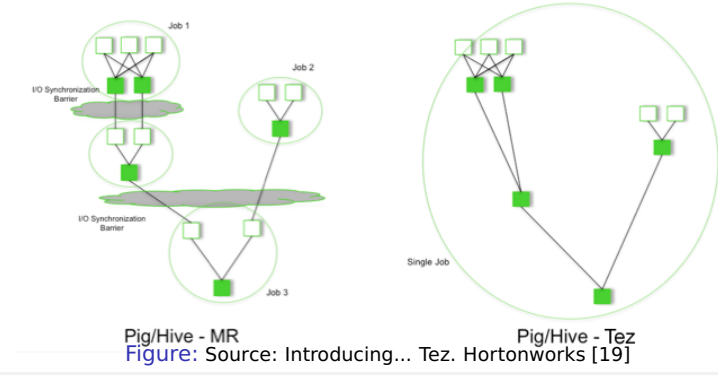

### TEZ Example DAG [20]

```
1 // Define DAG
  DAG dag = new DAG():
3 // Define Vertex, which class to execute
  4 Vertex Map1 = new Vertex(Processor.class);
5 // Define Edge
  Edge edge = Edge(Map1, Reduce2,SCATTER GATHER, // Distribution of data from
         \leftrightarrow source to target(s)
8 PERSISTED, // Persistency of data
    9 SEQUENTIAL, // Scheduling: either concurrent
         \hookrightarrow or sequential execution
10 Output.class, Input.class);
11 // Connect edges with vertex
12 dag.addVertex(Map1).addEdge(edge)... Figure: Source: Apache Tez. H.
```
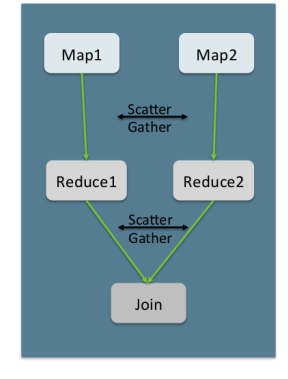

## Shah [20]

### TEZ DAG API

Edge properties define the connection between producer and consumer tasks in the DAG

- Data movement Defines routing of data between tasks
	- One-To-One : Data from the  $i<sup>th</sup>$  producer task routes to the  $i<sup>th</sup>$  consumer task.
	- Broadcast: Data from a producer task routes to all consumer tasks.
	- Scatter-Gather : Producer tasks scatter data into shards and consumer tasks gather the data. The i<sup>th</sup> shard from all producer tasks routes to the i<sup>th</sup> consumer task.
- Scheduling Defines when a consumer task is scheduled
	- Sequential : Consumer task may be scheduled after a producer task completes.
	- Concurrent : Consumer task must be co-scheduled with a producer task.
- Data source Defines the lifetime/reliability of a task output
	- Persisted : Output will be available after the task exits. Output may be lost later on.
	- Persisted-Reliable : Output is reliably stored and will always be available
	- Ephemeral: Output is available only while the producer task is running

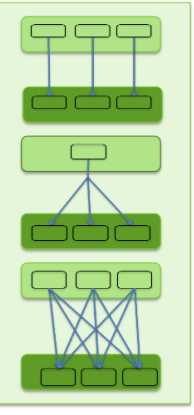

Figure: Source: Apache Tez. H. Shah [20]

### TEZ Dynamic Graph Reconfiguration

- Reconfigure dataflow graph based on data sizes and target load
- Controlled by vertex management modules
	- $\triangleright$  State changes of the DAG invoke plugins on the vertices
	- Plugins monitor runtime information and provide hints to TEZ

#### Example: Adaption of the number of reducers

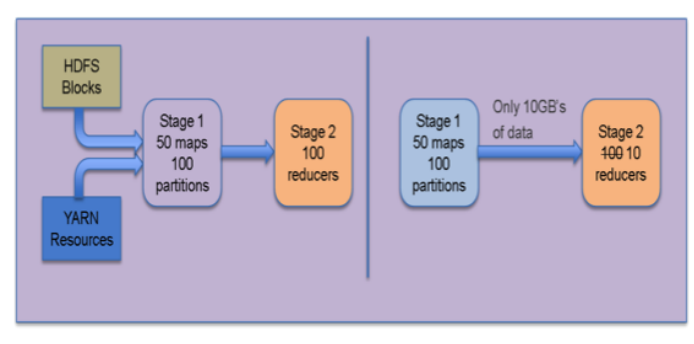

Figure: Source: Introducing... Tez. Hortonworks [19]

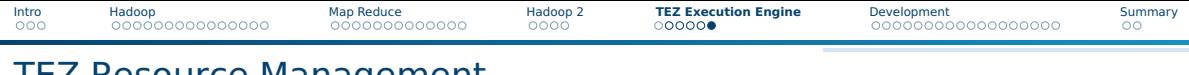

### TEZ Resource Management

■ Task and resource aware scheduling

■ Pre-launch and re-use containers and intermediate results (caching)

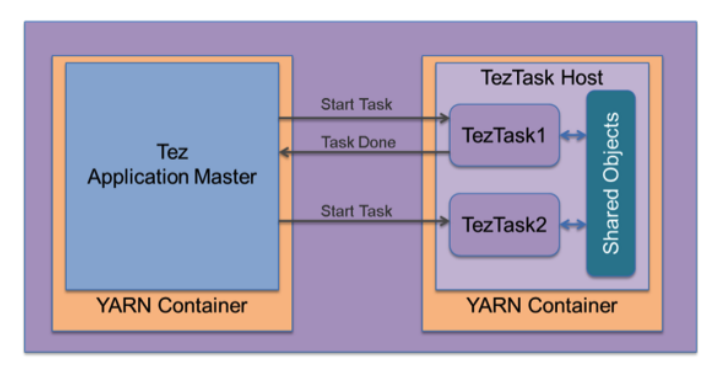

Figure: Source: Introducing... Tez. Hortonworks [19]

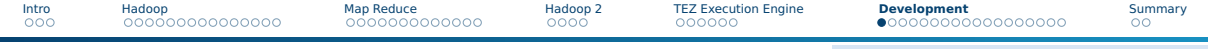

### **Outline**

1 [Hadoop](#page--1-0)

#### 2 [Map Reduce](#page--1-0)

3 [Hadoop 2](#page--1-0)

#### **4 [TEZ Execution Engine](#page--1-0)**

#### 5 [Development](#page--1-0)

[Coding](#page--1-0)

- [Compilation](#page--1-0)
- [Execution](#page--1-0)
- [Debugging](#page--1-0)
- **[Job Information via Web Interface](#page--1-0)**

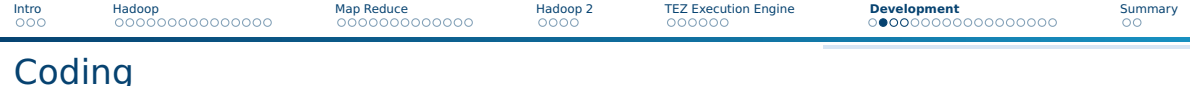

■ Programming Map-Reduce can be done in various languages

- ▶ Java (beware, it's very low-level)
- ▶ Python
- ▶ ... basically any language nowadays!
- Process:
	- ▶ Implement map/reduce functions
	- ▶ Main method controls process:
		- Define mapper/reducer/combiner
		- Define input/output formats and files
		- Run the job
- Programming of TEZ in Java
- Command line tools to run the "application"
- There are some tools for debugging / performance analysis

### Coding: Wordcount, Mapper & Reducer

#### Goal: Count the frequency of each word in a text

```
1 package org.myorg;
    2 import java.io.IOException; import java.util.*; import org.apache.hadoop.fs.Path; import org.apache.hadoop.conf.*;
    3 import org.apache.hadoop.io.*; import org.apache.hadoop.mapred.*; import org.apache.hadoop.util.*;
 4
 5 public class WordCount {
      6 public static class Map extends MapReduceBase implements Mapper<LongWritable, Text, Text, IntWritable> {
 7 private final static IntWritable one = new IntWritable(1); // for small optimization of object cleaning, reuse object
 8
9 // Mapper splits sentence and creates the tuple (word, 1) for each word<br>10 public void map(LonoWritable kev. Text value. OutputCollector<Text. Intl
10 public void map(LongWritable key, Text value, OutputCollector<Text, IntWritable> output, Reporter reporter) throws IOException {
11 String line = value.toString();<br>12 Text word = new Text();
12 Text word = new Text();<br>13 StringTokenizer tokenize
13 StringTokenizer tokenizer = new StringTokenizer(line);<br>14 while (tokenizer.hasMoreTokens()) {
14 while (tokenizer.hasMoreTokens()) {<br>15 word.set(tokenizer.nextToken());
15 word.set(tokenizer.nextToken());<br>16 output.collect(word.one):
              output.collect(word, one);
\begin{array}{c} 17 \\ 18 \end{array}18 }}
19
20 // Reducer accumulates tuples with the same key by summing their frequency<br>21 public static class Reduce extends MapReduceBase implements Reducer<Text, 1
       21 public static class Reduce extends MapReduceBase implements Reducer<Text, IntWritable, Text, IntWritable> {
22 public void reduce(Text key, Iterator<IntWritable> values, OutputCollector<Text, IntWritable> output, Reporter reporter) throws IOException {
23 int sum = 0;<br>24 while (value
           while (values.hasNext()) {
25 sum += values.next().get();
26 }
            27 output.collect(key, new IntWritable(sum));
28<br>29
            Continued \rightarrow caa the next slide
```
### Coding: Wordcount, Main Method

The main method configures the Hadoop Job<sup>29</sup>

```
1 public static void main(String[] args) throws Exception {<br> JobConf conf = new JobConf(WordCount.class):
 2 JobConf conf = new JobConf(WordCount.class);
         3 conf.setJobName("wordcount");
 4
 5 // Set data types of output<br>6 conf.setOutputKeyClass(Text
 6 conf.setOutputKeyClass(Text.class);
         7 conf.setOutputValueClass(IntWritable.class);
 8
9 // Set classes for map, reduce and combiner<br>10 conf.setMapperClass(Map.class);
10 conf.setMapperClass(Map.class);
11 conf.setReducerClass(Reduce.class);
         12 conf.setCombinerClass(Reduce.class);
13
14 // Set file input and output format<br>15 conf.setInputFormat(TextInputFormat
15 conf.setInputFormat(TextInputFormat.class);
         16 conf.setOutputFormat(TextOutputFormat.class);
\begin{array}{c} 17 \\ 18 \end{array}18 // Configure input and output paths<br>19 FileInputFormat.setInputPaths(conf,
19 FileInputFormat.setInputPaths(conf, new Path(args[0]));
         FileOutputFormat.setOutputPath(conf, new Path(args[1]));
21<br>22
         JobClient.runJob(conf);
23 }
24
```
#### See [https://github.com/apache/tez/tree/master/tez-examples/src/main/java/org/](https://github.com/apache/tez/tree/master/tez-examples/src/main/java/org/apache/tez/examples) [apache/tez/examples](https://github.com/apache/tez/tree/master/tez-examples/src/main/java/org/apache/tez/examples) for examples with TEZ There are more modern interfaces available, you'll see in the excercise.

Julian M. Kunkel HPDA23 45 / 61

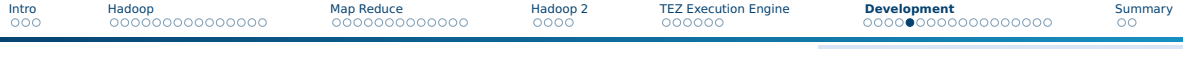

### Compilation

Here we compile manually and are not using ant or maven:

- Prepare the class path for dependencies (may be complex)
- Compile each Java file
- Create a JAR package

#### Example

```
1 # Java classpath with all required JAR files
2 CP=/usr/hdp/current/hadoop-mapreduce-client/hadoop-mapreduce-client-core.jar:
       ,→ /usr/hdp/current/hadoop-hdfs-client/hadoop-hdfs.jar :/usr/hdp/current/hadoop/hadoop-common.jar
 3
 4 # Compile a Java file and output all artifacts to the classes directory
5 # Repeat this step until all required sources are compiled to byte code
 6 javac -classpath $CP -d classes AveragePerformance.java
 7
8 # Create a JAR package from the classes directory
  iar -cvf averagePerformance.jar -C classes .
10
11 # Now we are ready to submit the job to HADOOP
```
### Execution

### Syntax: [hadoop|yarn] jar FILE.jar ClassWithMain Arguments Example

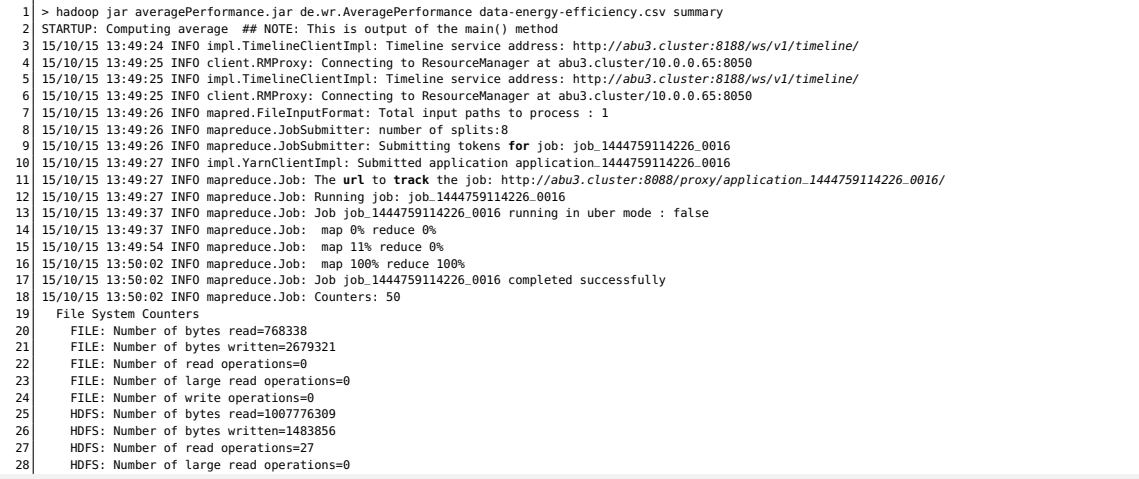

Iulian M. Kunkel Julian M. Kunkel HPDA23 47 / 61

### Retrieving Output Data

The output is a directory containing one file per reducer

```
1 # Retrieve the summary directory
2 \times 5 hadoop fs -get summary
  3 $ ls -lah summary/
  4 -rw-r--r-- 1 kunkel wr 1,5M Okt 15 14:45 part-00000
  5 -rw-r--r-- 1 kunkel wr 0 Okt 15 14:45 _SUCCESS
 $ head summary/part-00000
 ESM_example_ESM_example_ESM_example_ESM_example 4397 112.69512266727315 186388.93997432772
8 EXX_example_EXX_example_EXX_example_EXX_example 4511 118.44219725094219 251865.2199417397
9 ...
10
11 # A merged file can be retrieved via getmerge
12 hadoop fs -getmerge summary summary.csv
```
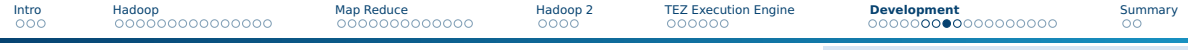

### Using Arbitrary Tools/Languages via Streaming

■ Hadoop Streaming [22] allows to pipe data through arbitrary tools

■ This allows easy integration of Python code, e.g.,

```
yarn jar /usr/hdp/current/hadoop-mapreduce/hadoop-streaming.jar \
```
- 2 -Dmapred.map.tasks=11 -mapper \$PWD/mein-map.py \
- 3 -Dmapred.reduce.tasks=1 -reducer \$PWD/mein-reduce.py \
	- -input <input> -output <output-directory>

■ Map/reduce apps receive lines with key value pairs and emit them

 $\triangleright$  ANY other (disturbing) output must be avoided to avoid errors

Trivial mapper:

```
1 #!/usr/bin/python3
 2 import sys
3
 4 for line in sys.stdin:
     5 print("\t".join(line.split(","))) # Split CSV into key (first word) and values
```
Easy testing on the shell:

<sup>1</sup> cat Input.csv | ./mein-map.py | sort | ./mein-reduce.py

### Using Arbitrary Tools/Languages via Streaming

■ We can use the streaming also to integrate Rscripts

```
1 #!/usr/bin/env Rscript
  2
    # WordCount Example
    4 # Discard error messages for loading libraries (if needed) as this would be seen as a "tuple"
    5 sink(file=NULL, type="message")
    6 library('stringi')
    7 # Remove redirection
    8 sink(type="message")
  9
10 stdin=file('stdin', open='r')
11
12 # Batch processing of multiple lines, here 100 elements
13 while(length( lines=readLines(con=stdin, n=100L) ) > 0){
14 # paste concatenates all lines (the array) together<br>15 # stri_extract_all_words() returns an 2D array of l
       15 # stri_extract_all_words() returns an 2D array of lines with words
16 # Instead of paste, we could use unlist() to take care of multiple lines and returns a single array
17 # table() counts number of occurrences of factor levels (that are strings) 18  \n   <math>\text{tbWithCounts} = \text{table}(\text{strict}\_\text{extr} = \text{all}\_\text{words}(\text{base}(\text{lines}\_\text{collapse} = 9)))</math>18 tblWithCounts = table(stri_extract_all_words(paste(lines, collapse=" ")))
       19 words = names(tblWithCounts)
20 counts = as.vector(tblWithCounts)
       21 cat(stri_paste(words, counts, sep="\t"), sep="\n")
22
```
#### ■ Still: easy testing on the shell, similar execution with streaming

<sup>1</sup> cat Input.csv | ./mein-map.R | sort | ./mein-reduce.py

### Debugging of MapReduce and YARN Applications

#### Runtime information

- Call: yarn logs -applicationId  $\langle$  ID  $>$ 
	- $\blacktriangleright$  The ID is provided upon startup of the job
- Provides for each phase of the execution
	- $\blacktriangleright$  Log4j output
	- ▶ Node information (logfiles)
	- Container information
	- $\blacktriangleright$  Stdout, stderr of your application

#### ■ Increase log verbosity

```
export YARN_ROOT_LOGGER=DEBUG.console
2 or
3 run yarn --loglevel DEBUG ...
```
- ▶ Properties: mapreduce.map.log.level, mapreduce.reduce.log.level
- **Dump the current configuration of (X) by adding the argument:** 
	- ▶ Parent class: hadoop org.apache.hadoop.conf.Configuration
	- ▶ Yarn: hadoop org.apache.hadoop.yarn.conf.YarnConfiguration

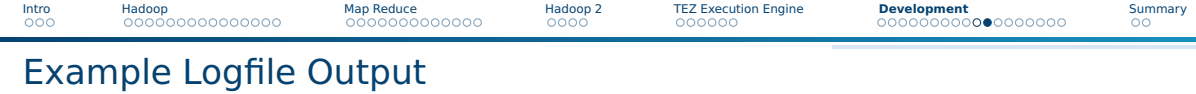

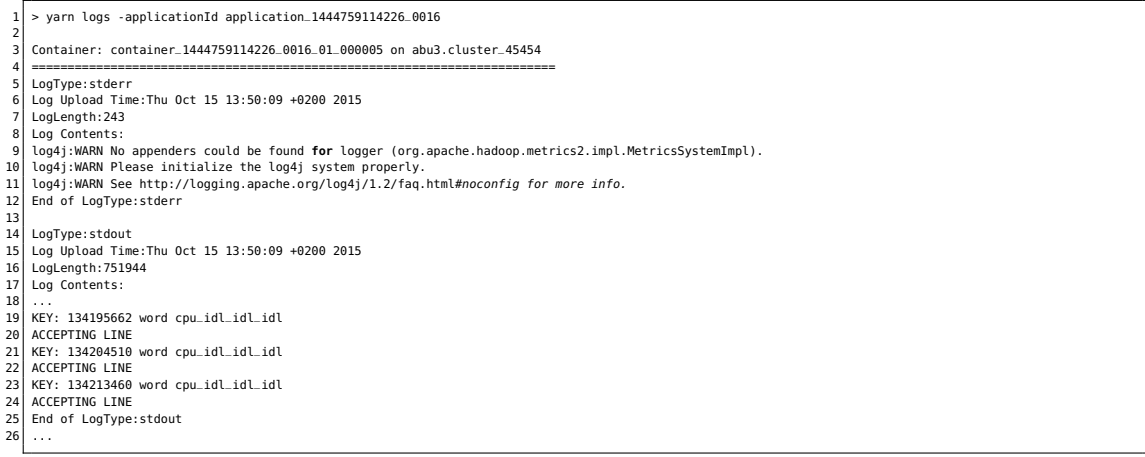

### Job Information via Web Interface

- The task tracker keeps detailed information about job execution
- Access via an internal web-server on Port 8088 and 19888
- An internal web-server on each node provides node information
- On a firewalled cluster, SSH forwards are required
	- ▶ ssh -L 8080:NODE:8088 -L 19888:NODE:19888 USERNAME@HOST

#### Example

# Output when submitting the job:

2 16/10/21 12:50:27 INFO mapreduce.Job: The url to track the job: http://gwu101:8088/proxy/application\_1444759114226\_0016/ 3

4 # After SSH forward visit localhost:8088, you may need to change the hostname from abu3.cluster to localhost again

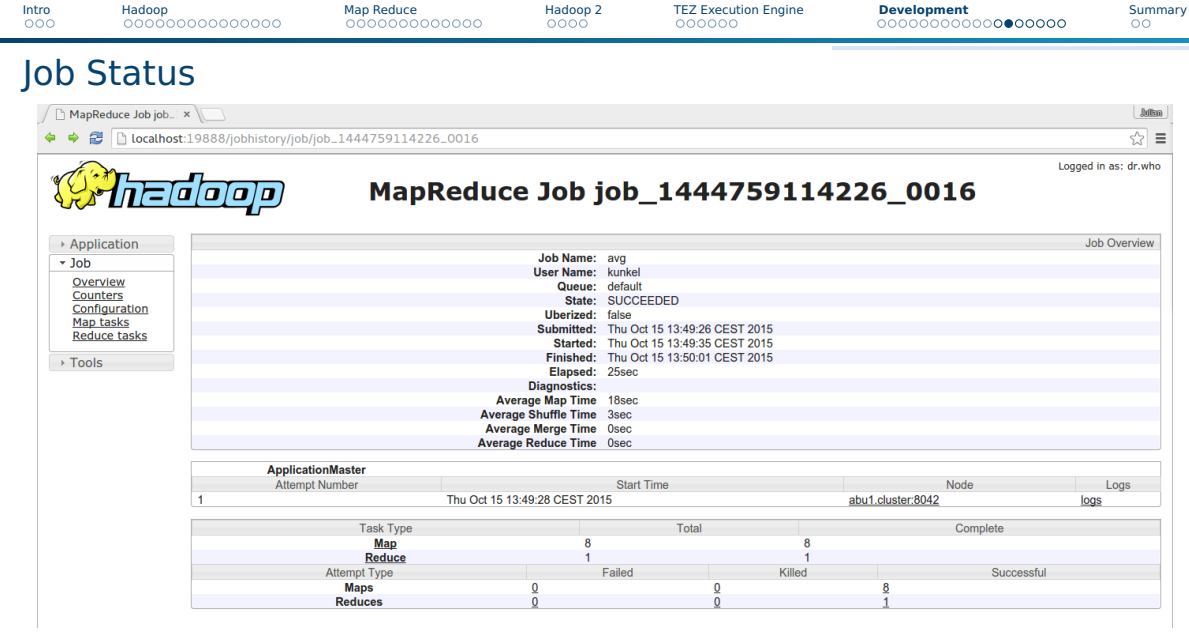

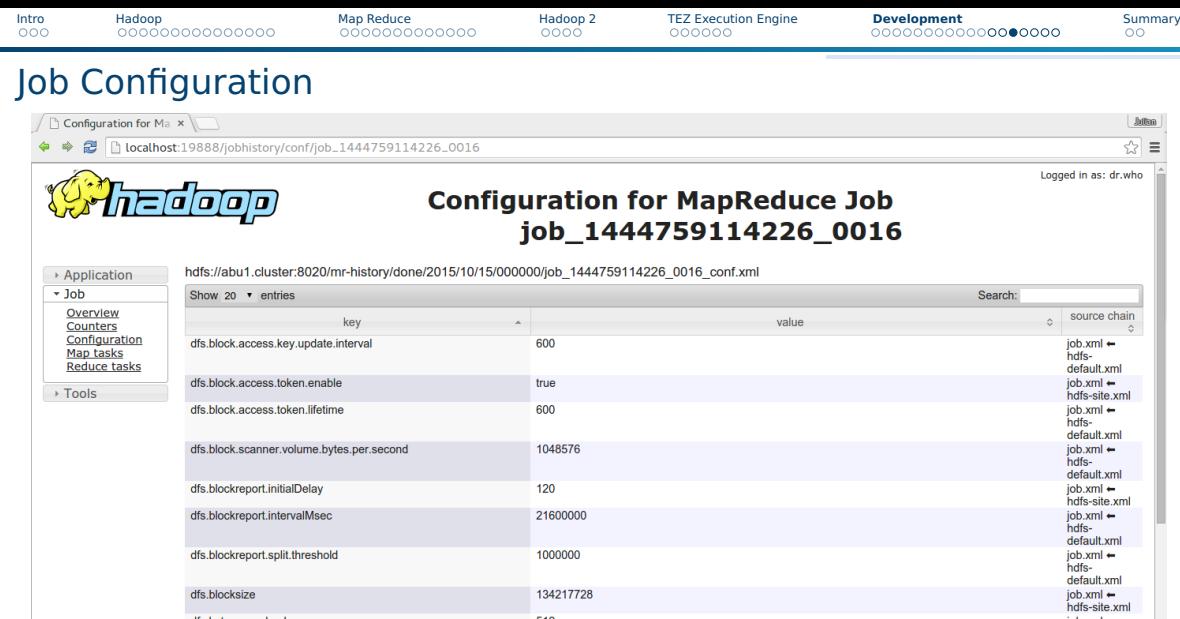

21600000

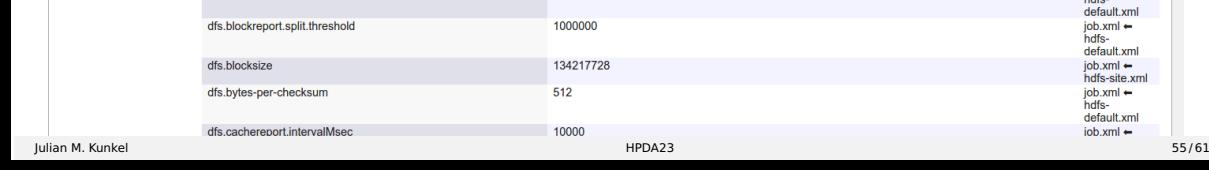

dfs.blockreport.intervalMsec

job.xml +<br>hdfs-<br>default.xml<br>iob.xml +

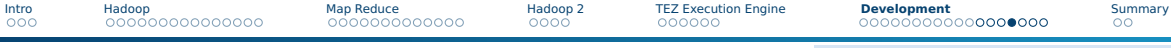

### Performance Counters

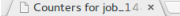

tocalhost:19888/jobhistory/jobcounters/job\_1444759114226\_0016

#### Logged in as: dr.who

z5

## hadoop

### Counters for job\_1444759114226\_0016

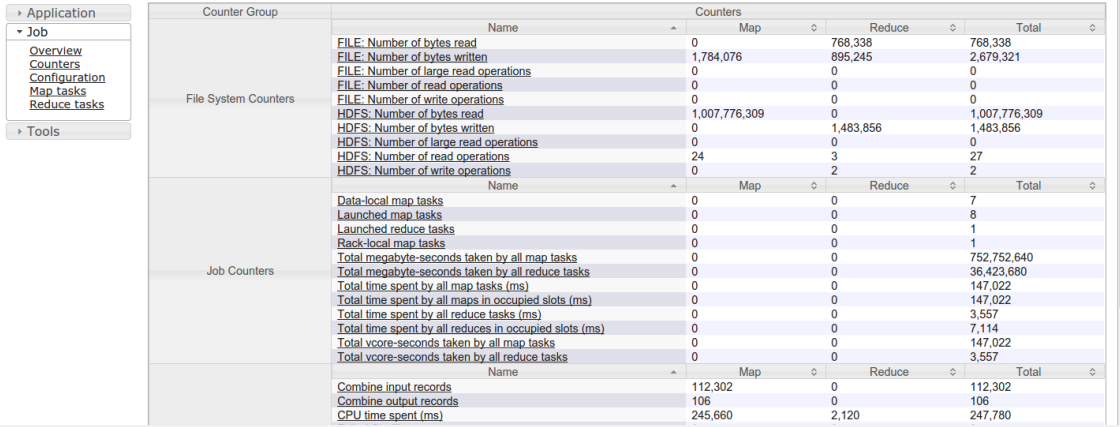

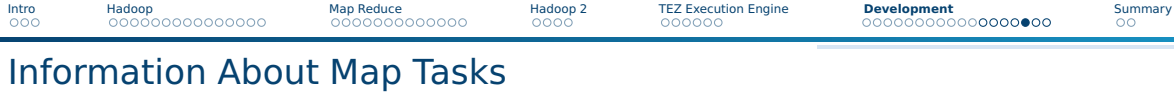

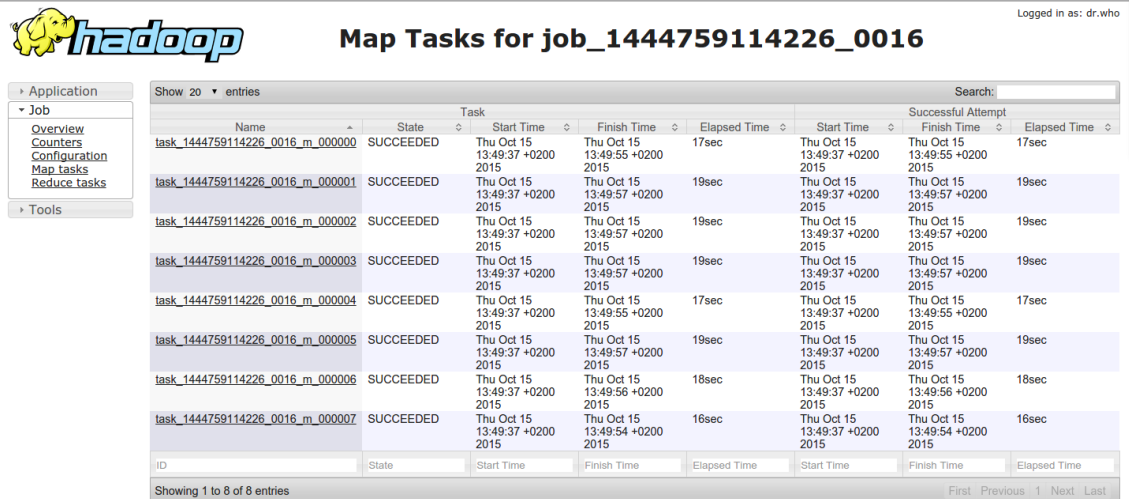

Julian M. Kunkel HPDA23 57 / 61

 $\sqrt{\sqrt{m}}$  Map Tasks for job\_1 x

 $\leftrightarrow$   $\bullet$  The local host:19888/jobhistory/tasks/job\_1444759114226\_0016/m

 $\overline{\otimes}$  =

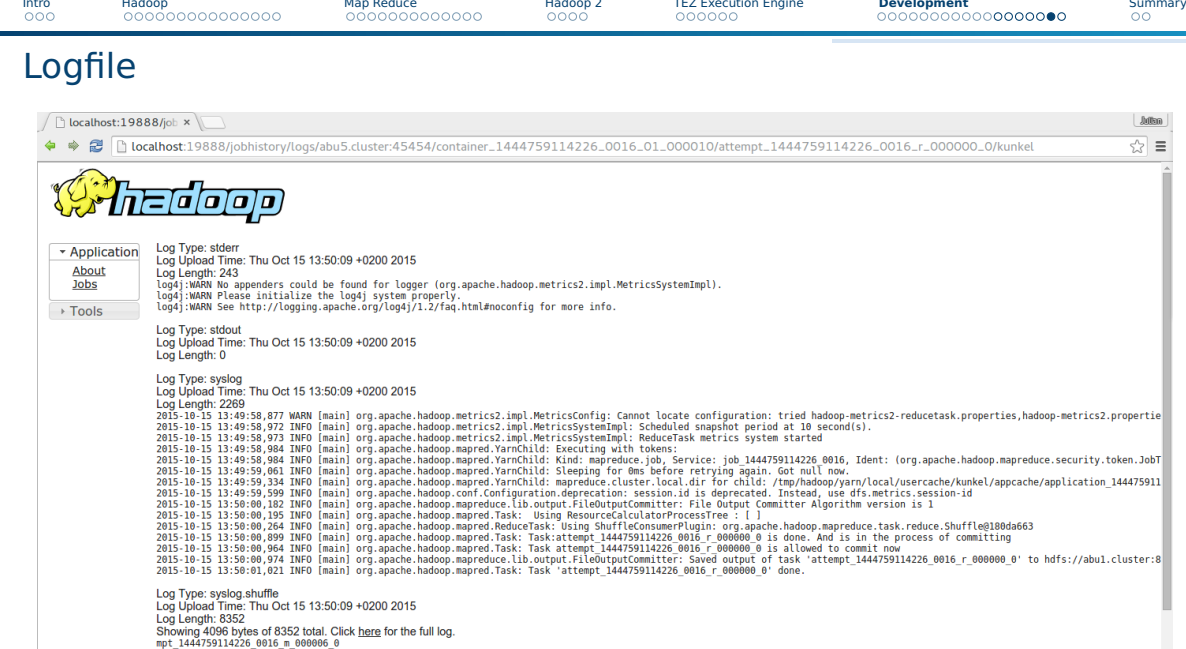

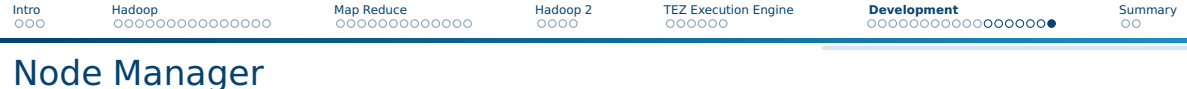

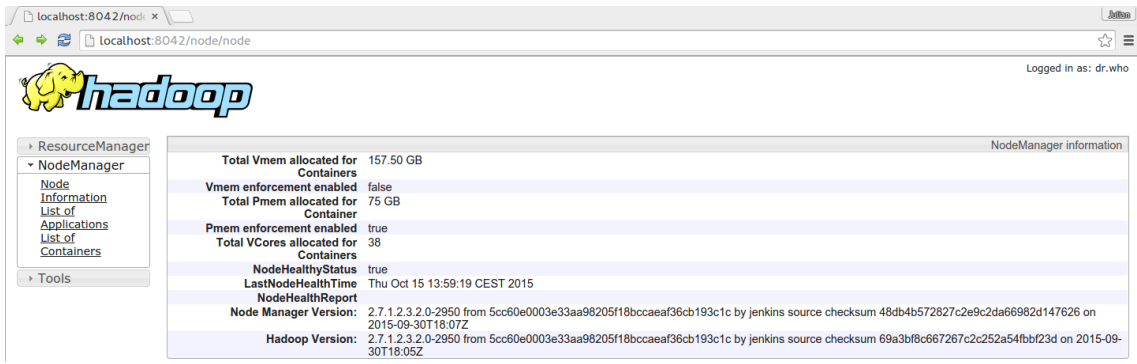

Figure: The Node Manager provides information about a particular node

<span id="page-59-0"></span>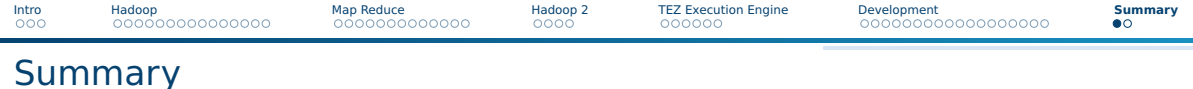

Julian M. Kunkel HPDA23 60 / 61

- Hadoop provides the file system HDFS and concepts for processing ■ HDFS
	- ▶ Single writer, multiple reader concurrency
	- $\blacktriangleright$  Robust and high availability
- MapReduce: fixed function pipeline, reliable execution
- Hadoop2 with YARN: refined architecture for resource management
- TEZ: Execution of DAGs with various configurations

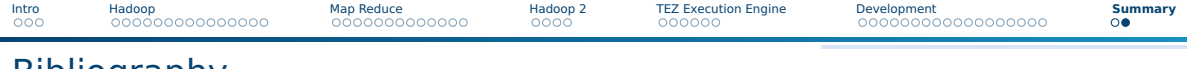

- Bibliography
	- Book: Lillian Pierson. **Data Science for Dummies**. John Wiley & Sons
	- Wikipedia
	- Hortonworks <http://hortonworks.com/>
	- B. Ramamurthy. Hadoop File System. http://www.cse.buffalo.edu/faculty/bina/MapReduce/HDFS.ppt
	- Hadoop Wiki. https://wiki.apache.org/hadoop/
	- B. Hedlund. Understanding Hadoop Clusters and the Network. <http://bradhedlund.com/2011/09/10/understanding-hadoop-clusters-and-the-network/>
	- jcdenton. H-stack Introduction Guide. <https://github.com/jcdenton/hadoop-guide/blob/master/hadoop.md>
	- <http://tutorials.techmytalk.com/2014/11/14/mapreduce-composite-key-operation-part2/>
	- <http://hadoop.apache.org/docs/>
	- <http://hortonworks.com/blog/introducing-tez-faster-hadoop-processing/>
	- Presentation: H. Shah. Apache Tez. Hortonworks.
	- Hadoop I/O <http://blog.cloudera.com/blog/2011/01/hadoop-io-sequence-map-set-array-bloommap-files/>
	- <http://hadoop.apache.org/docs/current/hadoop-streaming/HadoopStreaming.html>
	- <http://www.dummies.com/how-to/content/input-splits-in-hadoops-mapreduce.html>